## **Table des matières**

Catégoriser les produits dans le groupe Cagette permet aux produits d'être bien rangés dans la boutique. Ainsi vous facilitez la vie de vos clients lors des commandes.

Au préalable, vérifiez que l'ensemble des produits que vous avez créé dans votre Cagette Pro sont sélectionnés dans votre catalogue "Vente directe". Pour cela, aller dans votre Cagette Pro / CATALOGUE et cliquez sur "Gestion" au niveau du catalogue "Vente directe". Si l'ensemble des produits ne sont pas cochés, faites le.

1ère étape : organisez vos catégories

- Rendez vous dans le groupe Cagette que vous paramétrez
- Allez dans l'onglet GROUPE puis cliquez sur "Catégories"
- Choisissez "créer la liste de catégories par défaut"

- Organisez les catégories comme cela vous convient en modifiant/supprimant les catégories prédéfinies et en ajoutant de nouvelles catégories si besoin.

## 2ème étape : affectez une ou plusieurs catégories à chacun des produits

- Toujours dans le groupe Cagette, allez dans l'onglet CONTRAT puis dans "Gérer" au niveau du contrat qui vous concerne.

- Allez dans la rubrique "produits" sur la gauche de l'écran et enfin cliquez sur "catégories". Vous pouvez alors affecter une ou plusieurs catégories à vos produits. Si les catégories proposées ne vous conviennent pas, retournez dans l'onglet GROUPE puis CATEGORIES pour les redéfinir.

From: <https://wiki.cagette.net/>- **Documentation Cagette.net**

Permanent link: **<https://wiki.cagette.net/cpro:categoriser>**

Last update: **2018/04/12 14:51**

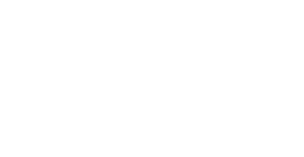